# **Inventory Control ERP [Step-By-Step]**

Name: VIJAY NAGAR

Ph.No: 9213676208

EMAIL: v\_software@rediffmail.com

GSTIN: 06AEUPN0506N1Z4

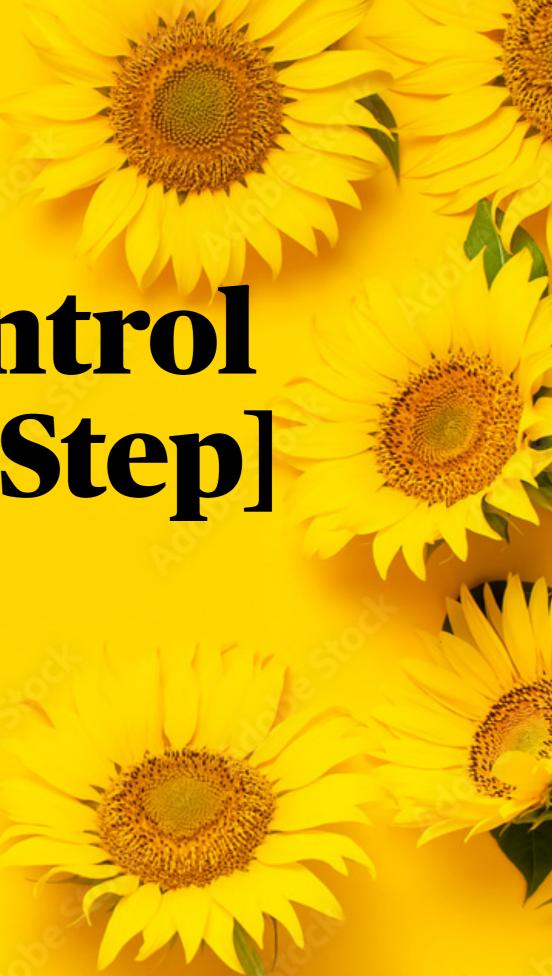

## Introduction

VijayERP is an easy-to-use web-based ERP system that allows you to effortlessly manage your company's stock. The best part? You don't need to install anything! Simply access VijayERP in any browser, and you're good to go.

The system is designed to be user-friendly, so you won't have any trouble understanding how it works. Additionally, you can access VijayERP from multiple locations at the same time, making it a convenient option for businesses of all sizes.

# System Flow diagram Make PO [01]

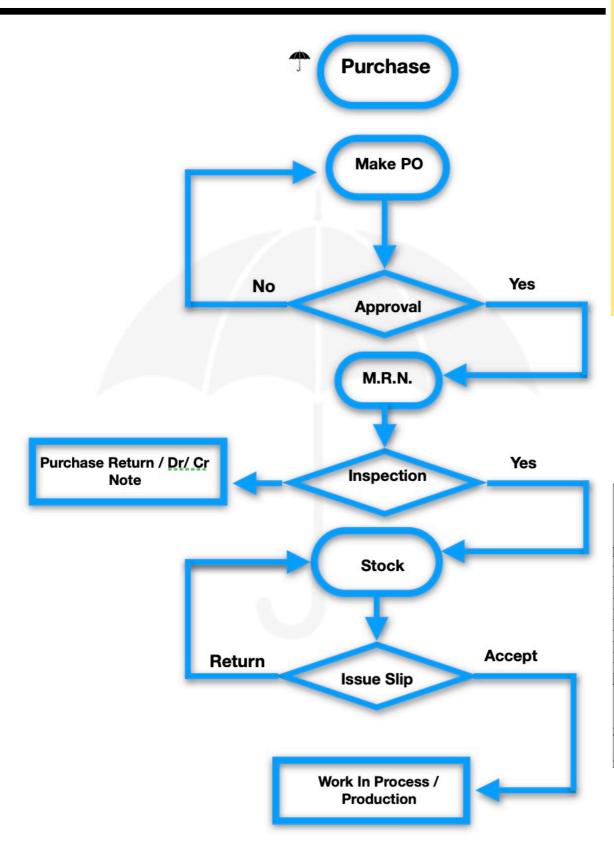

It is mandatory to have a purchase order in order to make a purchase entry. Therefore, it is necessary to create one purchase order for all vendors, regardless of whether or not you include the rate. The purchase order should include the following information: party name, plus item name. The entire software is designed to work with this combination.

# **PO Copy [01]**

|          |                                    |                                                                                                    |                               | Purchase Order                                            |                    |               |                      | Original For Rec | cipient  |
|----------|------------------------------------|----------------------------------------------------------------------------------------------------|-------------------------------|-----------------------------------------------------------|--------------------|---------------|----------------------|------------------|----------|
|          | Logo                               |                                                                                                    | Plot No 12                    | Company Pvt L                                             | rana               |               |                      |                  |          |
|          |                                    |                                                                                                    |                               | 06, State Code: 06 PAN No<br>08, Email Id: v software@red |                    |               |                      |                  |          |
|          | and Address :                      |                                                                                                    | 101140. 921307020             | PC                                                        | NO                 |               | PO/00005             |                  |          |
|          | L CASTING<br>ABAD                  |                                                                                                    |                               |                                                           | ATE<br>not./Ref No |               | 03-01-2023           |                  |          |
| FAKID    | ABAD                               |                                                                                                    |                               |                                                           | iot./Ref.Date      |               | 03-01-23             |                  |          |
|          |                                    |                                                                                                    |                               | Ť                                                         |                    | :             |                      |                  |          |
| GSTIN    | .0                                 |                                                                                                    |                               |                                                           | cking              | :             |                      |                  |          |
| State C  | ode: 0                             |                                                                                                    |                               | Pay                                                       | ymentDays          |               |                      |                  |          |
|          | Code : KC                          |                                                                                                    |                               |                                                           | eight              | :             |                      |                  |          |
|          | PartNo<br>010                      | Description of Goods BODY CI                                                                                                    | HSN/ Sac<br>84413000          | Quantity                                                  | y Unit<br>0 kg     | Rate<br>80.00 | Amount<br>400.00     | RevNo            | Open     |
| 1        | 010                                | BODY CI                                                                                                    | 84413000                      | 5.0                                                       | U Kg               | 80.00         | 400.00               |                  | Open     |
|          |                                    |                                                                                                    |                               |                                                           |                    |               |                      |                  |          |
| _        |                                    |                                                                                                    |                               |                                                           |                    |               |                      |                  |          |
|          |                                    |                                                                                                    |                               |                                                           |                    |               |                      |                  |          |
|          |                                    |                                                                                                    |                               |                                                           |                    |               |                      |                  |          |
|          |                                    |                                                                                                    |                               |                                                           |                    |               |                      |                  |          |
|          |                                    |                                                                                                    |                               |                                                           |                    |               |                      |                  |          |
|          |                                    |                                                                                                    |                               |                                                           |                    |               |                      |                  |          |
|          |                                    |                                                                                                    |                               |                                                           |                    |               |                      |                  |          |
|          |                                    |                                                                                                    |                               |                                                           |                    |               |                      |                  |          |
| _        |                                    |                                                                                                    |                               |                                                           |                    |               |                      |                  | $\vdash$ |
|          |                                    | Total                                                                                                    |                               |                                                           | 5                  |               | 400                  |                  |          |
| Unload   | T                                  | iotai .                                                                                                    |                               |                                                           | 3                  | Cgst @ 9%     | 400                  |                  | 36.00    |
|          | Of Transport                       |                                                                                                    |                               |                                                           |                    | Sgst @9%      |                      |                  | 36.00    |
|          | t Person                           |                                                                                                    |                               |                                                           |                    | Dg0+ (6) 7 10 |                      |                  | 0.00     |
| Ро Тур   | e                                  | :                                                                                                    |                               |                                                           |                    |               |                      |                  |          |
|          | pecification :                     |                                                                                                    |                               |                                                           |                    |               |                      | 1                | 472.00   |
| REMAI    |                                    |                                                                                                    |                               |                                                           |                    |               | D C                  |                  |          |
| Notes :  | order number must appear on al     | l our invoices, challans and correspondencess.                                                                                                  |                               |                                                           |                    |               | Demo Company Pvt Lto | 1                |          |
| 2. Accep | ptance of all supply is subject to | o our verification / Inspection & approval. We reserve the right for rejecting the whole ion ( Name & No.) in your delivery challan & invoices. | e or parts of supplies if for | ound not conforming to requiren                           | nents.             |               |                      |                  |          |
| Prepare  |                                    | on ( Name & No.) in your derivery chanait & invoices.                                                                                           |                               |                                                           |                    |               | Authorised Signatory |                  |          |
|          |                                    |                                                                                                    |                               |                                                           |                    |               |                      |                  |          |

# PO Approval [02]

When a purchaser receives a purchase order, they can approve it and access the purchase order approval screen. From there, they can easily view the purchase order and either approve or decline it. Any updates to the purchase order will be displayed throughout the system. Additionally, it is easy to enter purchase entries into the system.

# MRN.[Purchase][03]

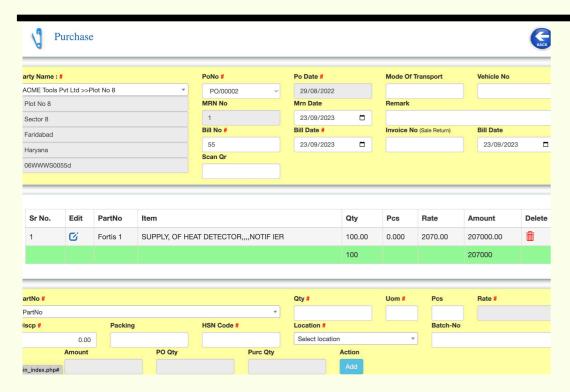

Purchase MRN entry with location and batch number can be easily entered using the PO system even by unskilled operators.

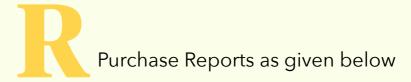

- 01. Purchase Register Detail
- 02. Purchase Register Summary
- 03. Party Wise
- 04 Item Wise
- 05 Party + Item Wise
- 06. MRN for Store
- 07 MRN for Account

# Inspection[04]

|        | Purchase    | Matrial Inspection |            |                 |          | BACK   |
|--------|-------------|--------------------|------------|-----------------|----------|--------|
| PartNo |             | Item Name          |            |                 | Bill Qty |        |
| 3007   |             | 3007               |            |                 | 300.00   |        |
| Uom    | Recieve Qty | Accept Qty         | Reject Qty | Location #      |          |        |
| MTR    | 300.00      |                    |            | Select location | •        |        |
|        |             |                    |            | Batch-No        |          | Action |
|        |             |                    |            |                 |          | Update |

When inspecting materials, you may reject or accept them, specify the quantity, and relocate them with the batch number.

# **Store** [05]

### 01. Optimise Inventory Management

- VijayERP can help create a robust inventory management system to track stock levels, minimise excess inventory and prevent stockout.
- VijayERP can assist in generating accurate product identification codes, such as barcodes or QR codes, for improved tracking.

#### **02. Streamline Procurement Processes**

- VijayErp is a procurement tool that helps streamline the procurement process by ranking vendors for faster lead times and ensuring timely replenishment of inventory.
- VijayERP's purchase order system can strengthen supplier relationships by providing clear information on payment and delivery terms, product rates, and received discounts.

## 03. Optimise Layout and Organisation

- Clearly label and organise products for easy identification and retrieval
- VijayErp suggests that organising store locations can lead to more efficient movement and fewer picking errors.

## 04. Stock Balance Reports provide by VijayERP

• Stock Balance

#### Demo Company Pvt Ltd [ DEMO ]

Plot No 12345, Sector 6, Faridabad, Haryana

Stock Balance Register From 10-10-2022 to 17-10-2023

| SlNo. | PartNo | ItemName | Opening | ReceiveQty | IssueQty | BalanceQty | Rate   | Amount |
|-------|--------|----------|---------|------------|----------|------------|--------|--------|
| 1     | 010    | BODY CI  | 0.00    | 5.00       | 0.00     | 5          | 0.00   | 0      |
| 2     | B68350 | ZYLINDER | 4000.00 | 88.00      | 0.00     | 4088       | 100.00 | 408800 |
| 3     | Body   | Body     | 1.00    | 0.00       | 0.00     | 1          | 0.00   | 0      |

#### Stock Balance Location Wise

#### Demo Company Pvt Ltd [ DEMO ]

Plot No 12345, Sector 6, Faridabad, Haryana

Stock Balance Register From 10-10-2022 to 17-10-2023

| SlNo. | PartNo | ItemName | Opening | ReceiveQty | IssueQty | BalanceQty | Rate   | Amount |
|-------|--------|----------|---------|------------|----------|------------|--------|--------|
| 1     | 010    | BODY CI  | 0.00    | 5.00       | 0.00     | 5          | 0.00   | 0      |
| 2     | B68350 | ZYLINDER | 4000.00 | 88.00      | 0.00     | 4088       | 100.00 | 408800 |
| 3     | Body   | Body     | 1.00    | 0.00       | 0.00     | 1          | 0.00   | 0      |

#### • Location Wise Stock Balance

#### Demo Company Pvt Ltd [ DEMO ] Plot No 12345, Sector 6, Faridabad, Haryana

| 16 | R1-L1

Stock Balance Register From 10-10-2022 to 17-10-2023

Fortis 1

| SINo. | Location<br>Name | PartNo    | ItemName                                             | Opening | Receive<br>Qty | Issue<br>Qty | Balance<br>Qty |
|-------|------------------|-----------|------------------------------------------------------|---------|----------------|--------------|----------------|
| 1     |                  | 777139    | NON PRESSURE HEAD                                    | 0       | 0              | 0            | C              |
| 2     |                  | B68350    | ZYLINDER                                             | 4000    | 88             | 0            | 4088           |
| 3     |                  | CALC      | CALC                                                 | 0       | 10             | 10           | C              |
| 4     |                  | CLEVIS    | CLEVIS                                               | 1000    | 320            | 320          | 1000           |
| 5     |                  | Fortis 1  | SUPPLY, OF HEAT<br>DETECTOR,,,,NOTIF IER             | 0       | 1500           | 630          | 870            |
| 6     |                  | Fortis 10 | SUPPLY, OF MANUAL CALL<br>POINT,,,,NOTIFIER          | 30      | 0              | 30           | (              |
| 7     |                  | Fortis 11 | SUPPLY, OF SINGLE LOOP<br>CARD,,,,NOTIFIER           | 0       | 0              | 44           | 44             |
| 8     |                  | Fortis 7  | DISMENTAL CHARGES OF ,EXISTING FIRE ALARM ,SYSTEM,,, | 1       | 0              | 2            | 1              |
| 9     |                  | HANGER    | HANGER TRIVALENT PLATING                             | 6000    | 0              | 0            | 6000           |
| 10    |                  | Non       | 4 Loops                                              | 1       | 0              | 71           | 72             |
| 11    |                  | PPW001252 | PP WHITE 252MM                                       | 2200    | 377            | 300          | 2277           |
| 12    |                  | RM001     | Item Name For Raw Material                           | 200     | 0              | 0            | 200            |
| 13    |                  | TROD      | TRAVALLENT ROD                                       | 0       | 0              | 0            | C              |
| 14    | 595B             | Fortis 1  | SUPPLY, OF HEAT<br>DETECTOR,,,,NOTIF IER             | 0       | 100            | 100          | (              |
| 15    | R1-L1            | 010       | BODY CI                                              | 0       | 5              | 0            | 5              |
| 16    | R1-I 1           | Fortis 1  | SUPPLY, OF HEAT                                      | 0       | 100            | 10           | gr             |

0

# Issue Slip [06]

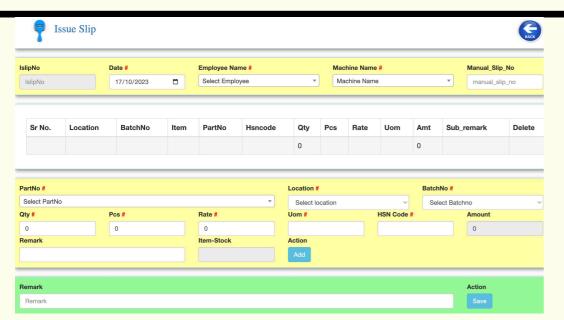

When we issue a slip, it reduces the stock and sends it to production or another designated location. It's important to keep in mind that the stock being issued should belong to a specific batch number and the issuer should also be aware of the location where the stock is being sent. This issue has been raised in regard to the proper management of locations.

## **Received from Floor[07]**

If you issue materials to the floor shop but are unable to consume all of them, the floor shop personnel will return the excess to the store. To facilitate this process, we have created a slip called "Receipts Slip". This slip contains the batch number and location of the excess materials, allowing them to be returned to the store.

# below Min [08]

It is crucial for any company to keep track of their stock levels. The Minimum Report is a helpful tool in this regard as it alerts us when the inventory for any particular item falls below its minimum level. This helps us to order stock in advance so that our production line does not halt due to a shortage of raw materials. The minimum level of each item is more important than the minimum item, and this report can help you keep track of it, provided you can adjust the minimum level for each item.

# Above Max [09]

The Maximum Report is a tool that assists us in saving money by preventing unnecessary expenses. By keeping less stock, we can make space for our important materials that are currently hidden. We have invested in a storage facility where some of the materials will take a long time to use. Hence, the Abodha Maximum Report is the perfect solution to avoid this issue. It always enables us to know how much material we have available in large quantities, so we can use only what we need and increase our company's profit. This tool helps us avoid overordering and ensures that we make the most out of our inventory.

## VijayErp

Login

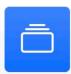

## **Erp for Manufacturer**

All department cover hr,account, store, production, ppc, maintenance,Sale, Material Gate, Marketing and Qc

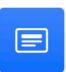

## **Erp for Trader**

All Erp function with Sales man Report

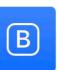

## **Payroll**

Employee Portal, Salary Sheet, Esi, Pf, Bonus, Arrear, Lwf and many more

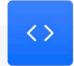

## **Jobworker**

Rgp Receive, Issue to Wip, Delivery Challan and Invoice, Tally transfer, Party Balance, reconciliation Sheet

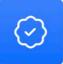

## **Simple Store**

Now you can handle your multiple locations Stock with correct balance on time inventory with very simple manner

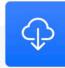

## **Download**

Offline Erp Setup and Exe Some Reports